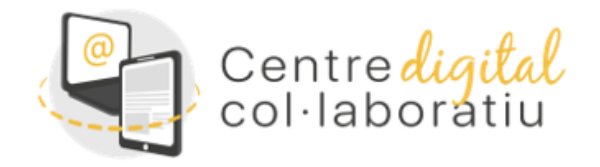

# CDC - Guia bàsica docents CDC

#### **Versió 12/01/2023**

#### [Ir a la versión en castellano](https://sway.office.com/AAxkLroo2YyRFWe5)

- 1. Introducció
- 2. Per a què serveix la Identitat Digital (ID)?
- 3. Característiques de l'eina correu electrònic web
- 4. Com usar el calendari d'Outlook per a col·laborar i organitzar reunions
- 5. Què son les bústies de correu electrònic compartides
- 6. Accés a les aplicacions MS 365
- 7. Com puc emmagatzemar fitxers al núvol: OneDrive i Sharepoint
- 8. Crear equips de Teams per a la docència
- 9. Què passa si esborre un equip Teams classe?
- 10. Teams per a la gestió de centre
- 11. Quants equips Teams puc tenir?
- 12. Com integrar Office 365 a Aules
- 13. El Xat de Teams
- 14. Com obtindre suport i/o fer suggeriments
- 15. Llista d'aprofitament de les eines

# 1. Introducció

El Centre Digital Col·laboratiu (d'ara endavant, CDC), és un projecte de la Conselleria d'Educació, Cultura i Esport i la Conselleria d'Hisenda i Model Econòmic, a través de la Direcció General de Tecnologies de la Informació i de les Comunicacions.

Aquest manual està dirigit al **professorat que pertany a un centre CDC**, on trobarà les instruccions bàsiques per a treure profit a les eines que el projecte CDC incorpora.

Aquest manual, conté molts vincles a informació allotjada a la **[web del CDC](https://portal.edu.gva.es/cdc/es/inicio_cas/)** que és actualitzada periòdicament.

Els centres educatius, el personal docent, no docent i l'alumnat s'aniran incorporant al CDC gradualment. Per consultar-ho, fes clic **[ací](https://sway.office.com/nCAxyb7LNwuM1dSt?ref=Link)[.](https://gvaedu.sharepoint.com/:b:/s/PUBLICAR-SICE/ETTbyNwIfexBjSg69JR272ABDYc1baYIqbnnM_N2hJBAzg?e=7F93Sf)**

El CDC està integrat dins d'un projecte més gran anomenat **Centre a casa,** format per la Secretaria digital i el Centre Digital Col.laboratiu.

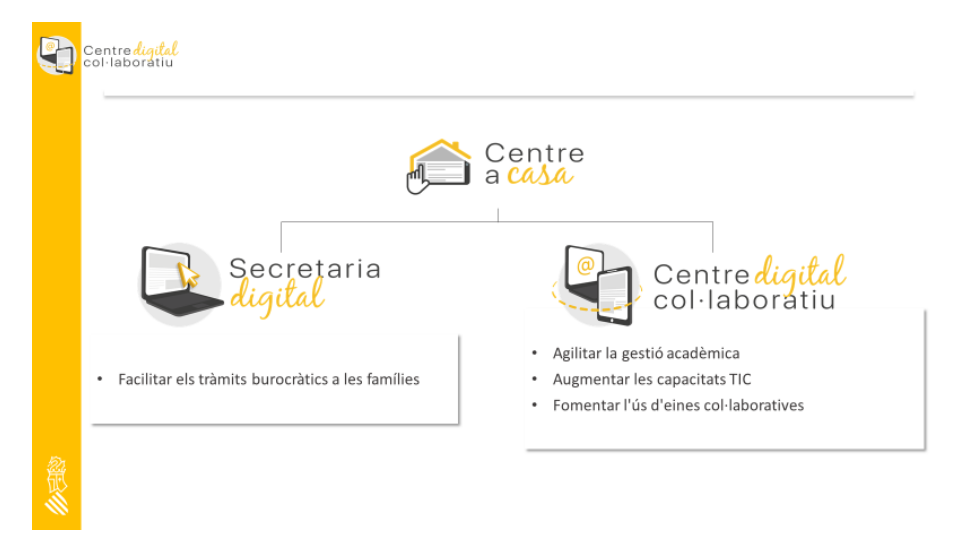

Els principals proposits del CDC són:

- Fer un major i millor ús de les eines TIC.
- Millorar les comunicacions entre professorat i alumnat, equips directius, famílies i entitats externes.
- Millorar en terminis de seguretat informàtica.
- Canviar la forma actual de treballar per ser més eficients i col.laboratius.

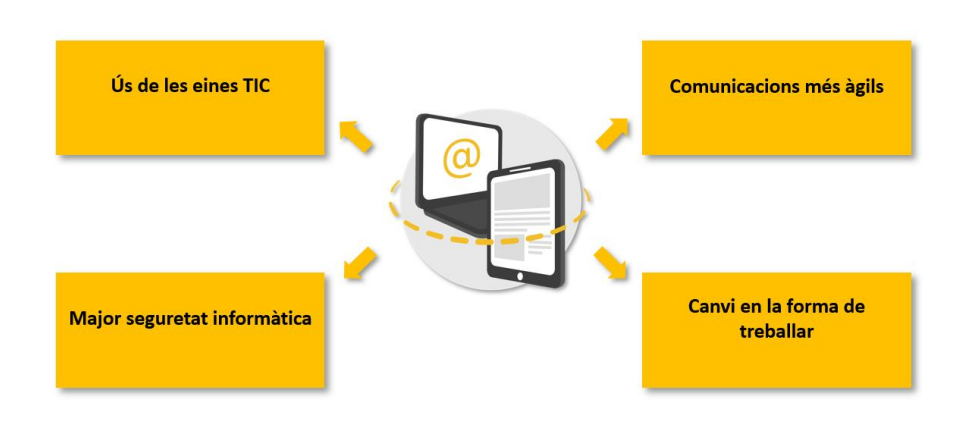

# 2. Per a què serveix la Identitat Digital (ID)?

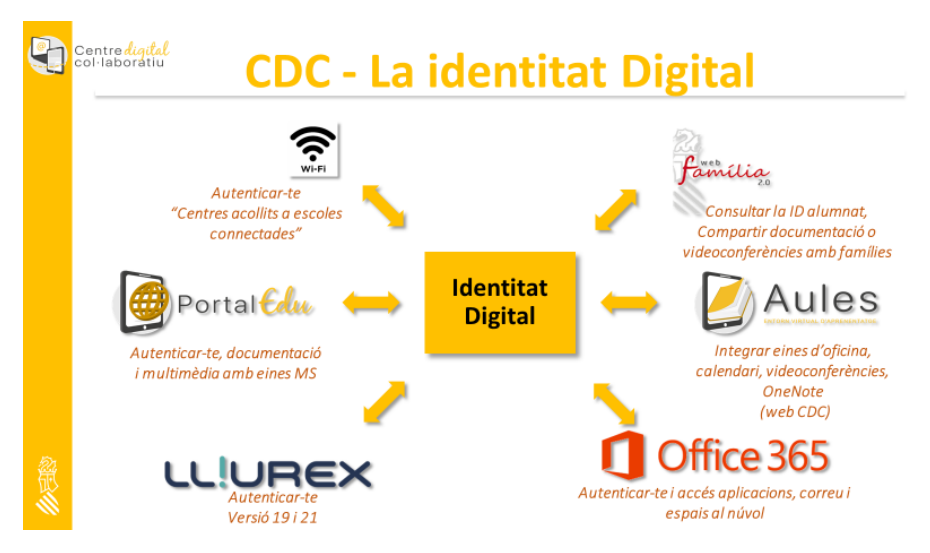

L[a identitat digital](https://portal.edu.gva.es/cdc/va/identitat-digital_val/) aprofitarà per a accedir a les aplicacions que ofereix la Conselleria d'Educació, Cultura i Esport.

Una mateixa identitat ens permetrà accedir a totes aquestes aplicacions. No obstant això, ara mateix pots entrar a totes els aplicacions Office 365, la xarxa WI-FI d'escoles connectades, LliureX, PortalEdu, Itaca i Ovidoc.

#### • *Com accedir al teu compte @edu.gva.es (Identitat Digital)*

El teu usuari té els següent format: **n.cognom1cognom2@edu.gva.es**

Per conèixer les teues credencials o canviar/restaurar la cotrasenya pots consultar aquesta **[web.](https://portal.edu.gva.es/cdc/va/identitat-digital_val/)**

#### • *Com accedir al compte de l'alumnat @alu.edu.gva.es (Identitat Digital)*

El correu de l'alumnat té el següent format: **nomco1co2@alu.edu.gva.es**

Per conèixer les seues credencials (usuari i contrasenya) o canviar/restaurar la contrasenya pots consultar aquesta **[web.](https://portal.edu.gva.es/cdc/va/identitat-digital_val/)**

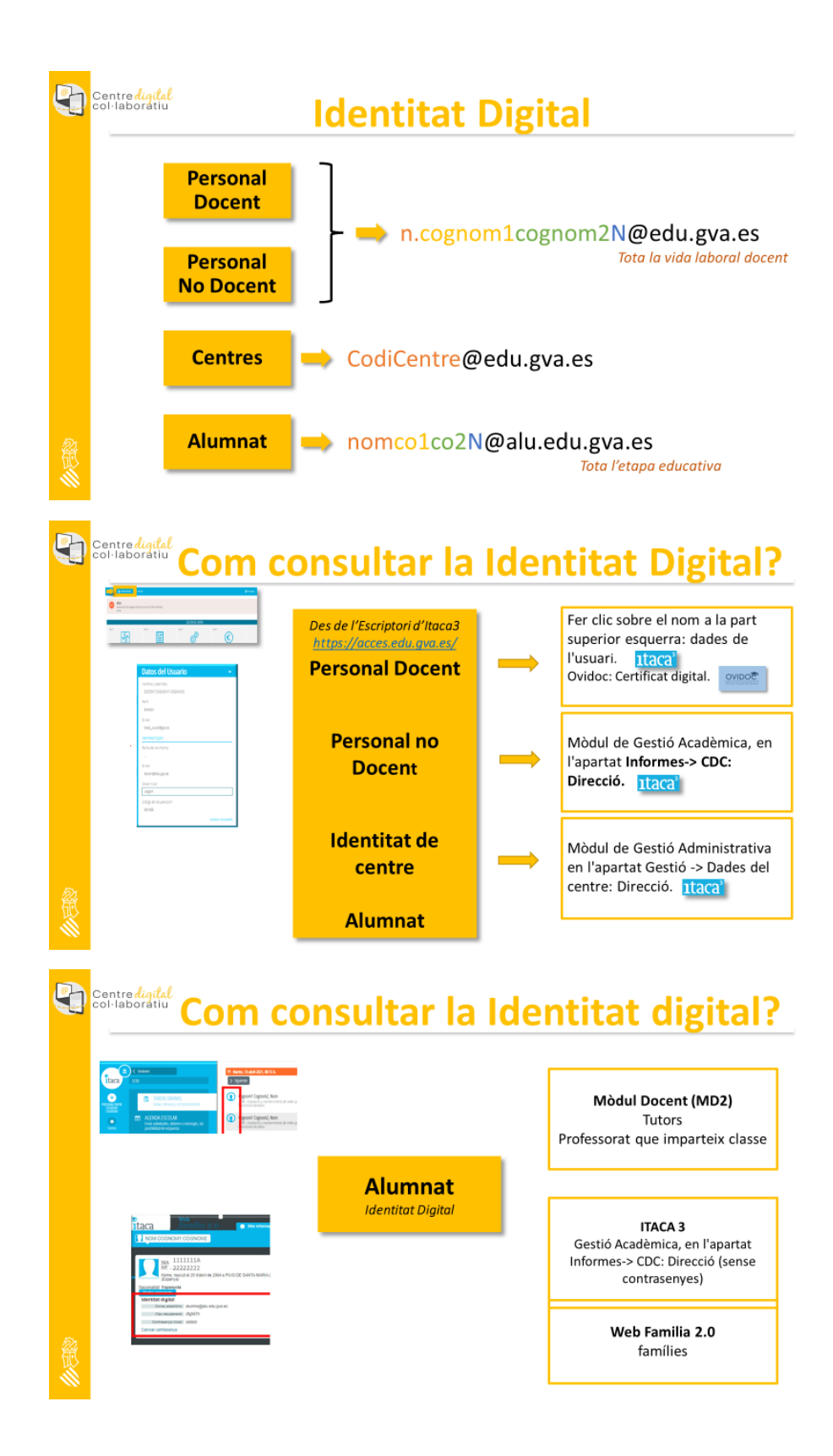

# 3. Característiques de l'eina correu electrònic web

La bústia del teu correu electrònic té una capacitat de 50 GB i dona moltes possibilitats d'organització i col·laboració.

Et suggerim que explores les eines de la safata d'entrada. Com pots veure a les següents imatges hi ha diverses possibilitats. A més a més, associat al correu electrònic tens l'eina de **[calendari](https://sway.office.com/UHe6CEfBjARhqTsF?ref=Link)** i una altra per a gestió de tasques.

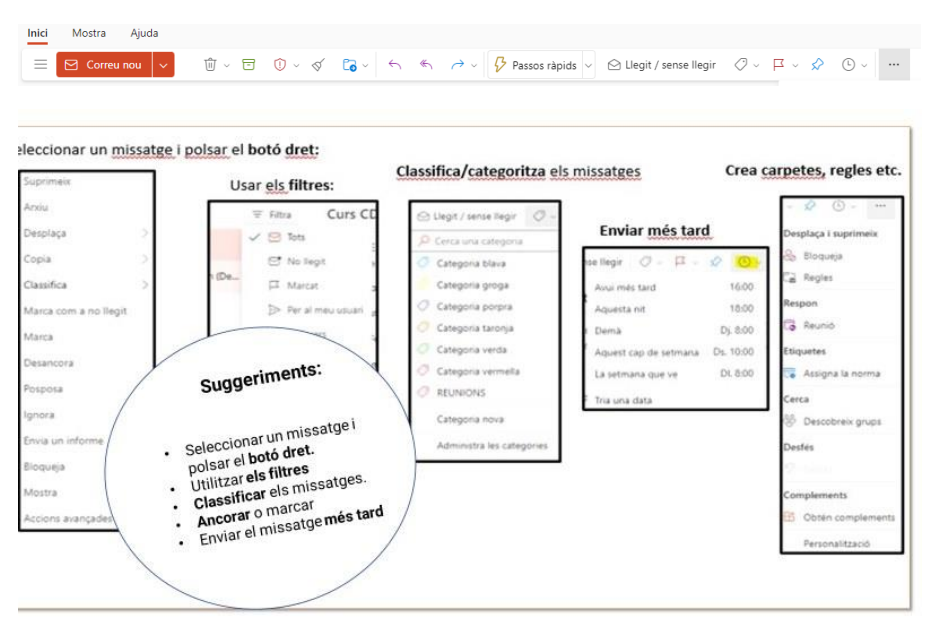

Si vols treure més profit al correu pots crear carpetes i compartir-les amb altres persones del centre i fer ús de regles, com es detalla a la guia [carpetes compartides i regles.](https://sway.office.com/rqlAwDanDNGjunNx)

# 4. Com usar el calendari d'Outlook per a col·laborar i organitzar reunions

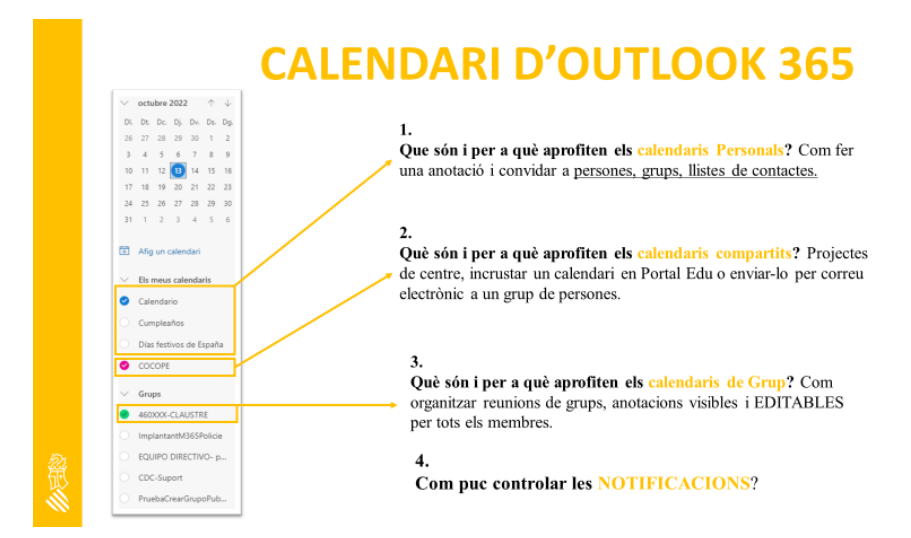

La teua identitat digital té un calendari associat. Amb el calendari pots:

- Anotar una reunió o esdeveniment
- Crear un calendari nou i compartir-lo
- Coordinar-te amb tot el claustre mitjançant el calendari de grup Claustre

Tota aquesta informació la trobaràs a la següent [guia](https://sway.office.com/UHe6CEfBjARhqTsF?ref=Link)[.](https://gvaedu.sharepoint.com/:b:/s/PUBLICAR-SICE/Ee0qkEY73ftMsw1JNRadktgBhtJX1dQNqk1CUd6OxLtFAg?e=QRBnq8)

A més a més, si vols **convidar als pares** a una reunió virtual podràs fer-ho. Tan sols has de crear una reunió al calendari d'Outlook o al calendari de Teams, crear un vincle a la reunió i enganxar-lo a Web Família. Pots consultar més informació sobre aquest tema a la gui[a](https://portal.edu.gva.es/cdc/va/com-puc-convidar-els-pares-a-una-reunio-virtual/) **[com puc convidar als pares a](https://sway.office.com/VjVDdRFXfPx4EgPk?ref=Link)  [una reunió](https://sway.office.com/VjVDdRFXfPx4EgPk?ref=Link) virtual?**

# 5. Què son les bústies de correu electrònic compartides

Tots els centres disposen de bústies compartides per a gestionar la comunicació fora del centre que poden ser gestionades per varies persones.

Si gestiones algun dels següents temes, parla amb la direcció del centre per a que et donen accés.

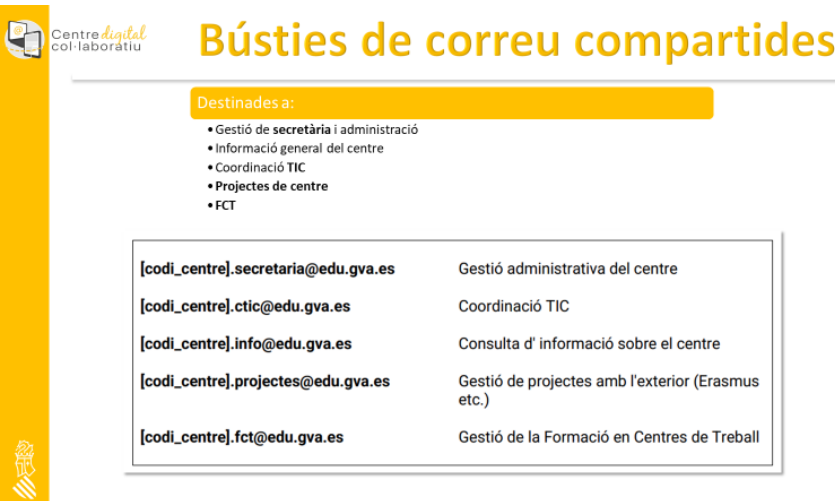

Pots consultar més informació sobre les bústies compartides e[n](https://gvaedu.sharepoint.com/:b:/s/PUBLICAR-SICE/Eav68dRQG3RKtgT1V-K0LywBzXcCf7Qa7bONfDu4RjayGA?e=JcPqc7) [aquesta guia.](https://sway.office.com/csAUJFdYBb9lX8dz?ref=Link&loc=play)

# 6. Accés a les aplicacions MS 365

Per accedir a les eines web MS 365 accedeix a la pàgina [http://www.office.com](http://www.office.com/) [i](http://www.office.com/) autenticat amb la teua identitat digital. al polsar sobre els 9 punts es despleguarà el llistat d'aplicacions.

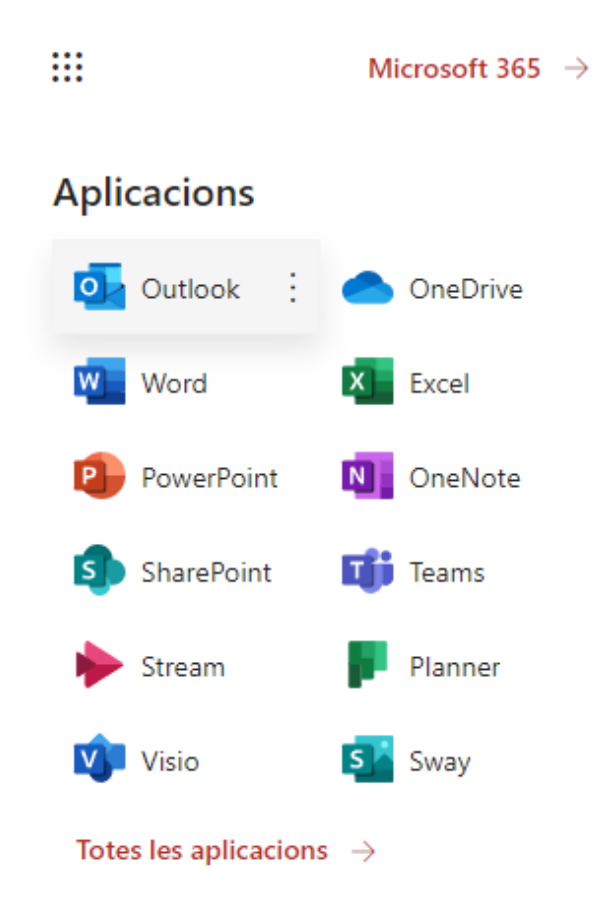

**Paquet MS 365.** Aplicacions d'oficina, com processador de text, full de càlcul, presentacions, etc.

**Teams.** Aplicació molt versàtil, tant per a la docència com per a l'organització de centre. Et permet tindre els documents endreçats, compartits, aula virtual, vídeo conferències, etc. (Versió web i d'escriptori).

**OneDrive.** Espai personal per emmagatzemar documents. (Versió web i d'escriptori).

**Task.** Pots tenir les teues tasques anotades i compartir-les amb altres persones.

**Forms.** Permet crear formularis.

**Stream.** Aplicació de vídeo de Microsoft 365.

I tota la resta d'aplicacions MS 365 de la llicència A1 educativa.

### 7. Com puc emmagatzemar fitxers al núvol: OneDrive i Sharepoint

Disposes d'espais per emmagatzemar documents al núvol anomenats OneDrive i Sharepoint.

**OneDrive.** Té una capacitat de 1TB.

- Pots guardar els teus arxius i carpetes privats i tens el control total d'accés.
- Pots usar la versió d'escriptori tant per a LliureX com per a Windows.

#### **Sharepoint.**

• S'utilitza per a la col·laboració amb els altres membres del Claustre, del departament, de l'equip directiu o de grups de treball del centre.

Pots copiar arxius i carpetes entre els teus espais de SharePoint i OneDrive.

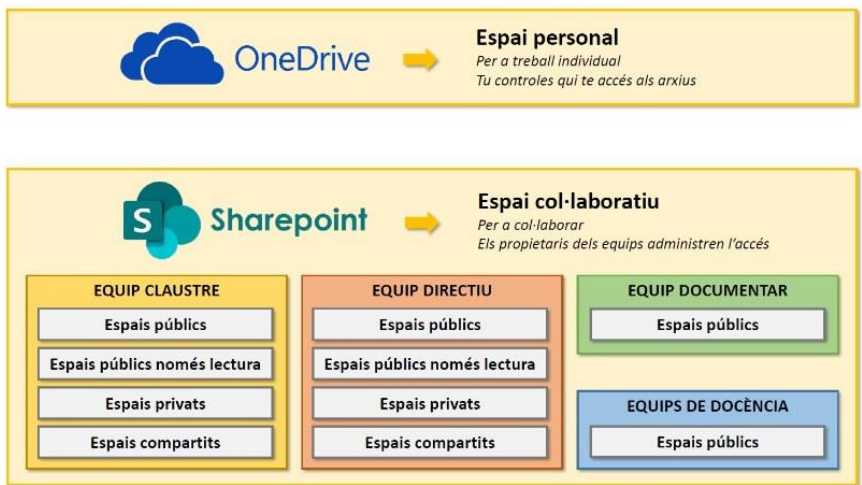

Per a gestionar materials i documentació teua i del centre en OneDrive i Sharepoint tens més informació en aquesta **guia (Gestió [Documentació\).](https://sway.office.com/aCwNvLgZx9mOXl71?ref=Link)** 

### 8. Crear equips de Teams per a la docència

La docència a un centre CDC pot ser impartida a través de la plataforma Aules o dels equips per a la docència de MS Teams.

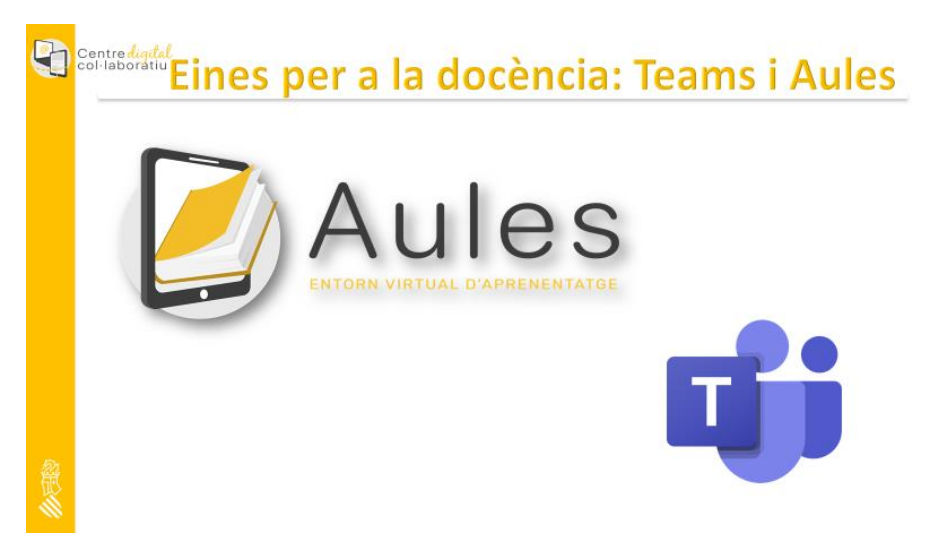

Poden tindre equips de classe de Teams els següents ensenyaments:

- Primària des de 3r fins a 6é.
- Secundària i Batxillerat.
- Formació Professional.
- Escoles Oficials d'Idiomes.

• Conservatoris.

Existeixen dues maneres de crear equips de classe en Teams:

a) El personal docent de 3r a 6é de Primària, EOI i Conservatoris, té l'opció des de classes suggerides.

b) El personal docent de Secundària, Batxillerat i Formació Professional, té l'opció des d'Itaca.

En aquesta **[guia](https://sway.office.com/UhdiFX9EjaCSUWum?ref=Link)** pots veure com crear equips de Teams i com actualitzar-los en cas de tindre altes i baixes d'alumnat.

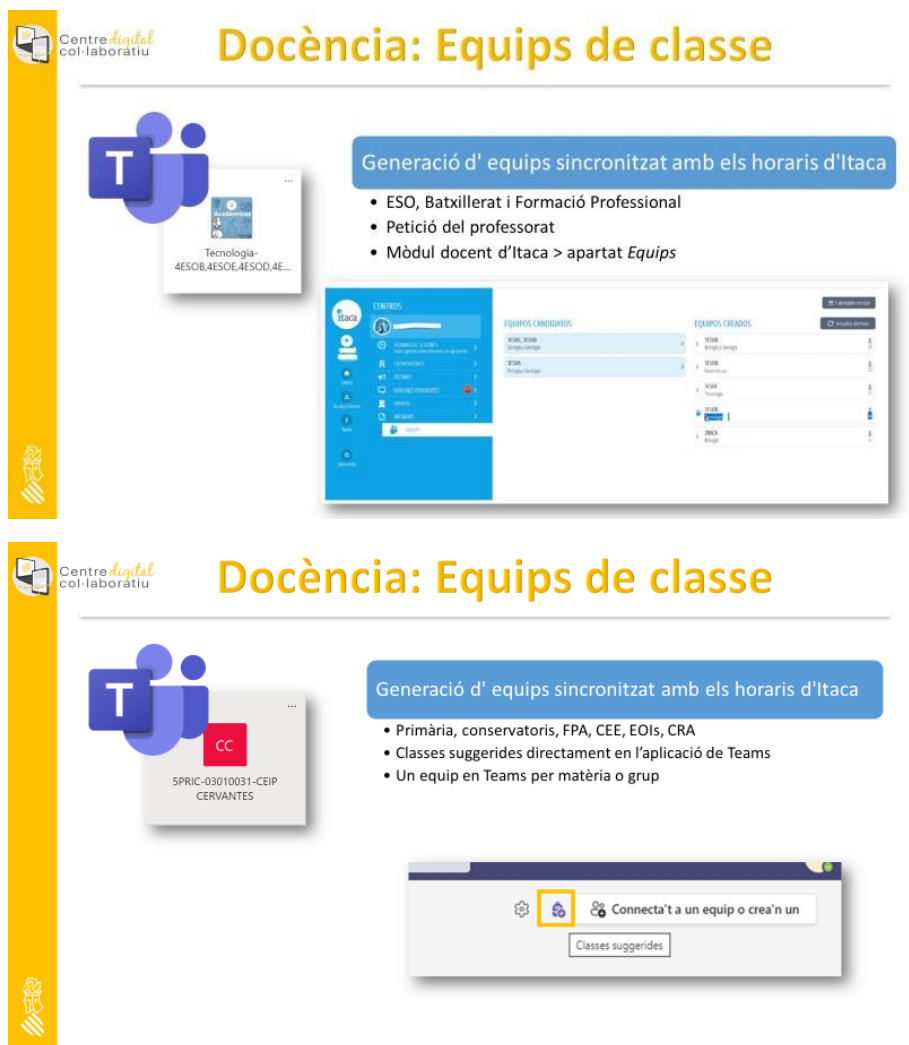

# 9. Què passa si esborre un equip de Teams classe?

És possible que crees un equip de TEAMS classe dels teus grups i després no el vulgues utilitzar per què prefereixes la plataforma educativa Aules. Et recomanem que **NO l'elimines**: sempre pots ocultar-lo.

**Centres de Secundària i Formació professional**: Si has esborrat un equip de Teams, disposes de 30 dies per a recuperar-lo seguint aquestes [instruccions.](https://sway.office.com/X7RhQ2WKppD179AD?ref=Link) Passats 30 dies, no podràs recuperar-ho, però si podràs crear-ho de nou a través d'ITACA 3 com s'explica en el punt anterior.

**Centres de primària i de règim especial:** Si has esborrat un equip de Teams, disposes de 30 dies per a recuperar-lo seguint aquestes **[instruccions](https://sway.office.com/X7RhQ2WKppD179AD?ref=Link)**. Passats 30 dies, no podràs recuperar-ho. Els equips de primària es creen d'ofici a principi de curs.

# 10. Teams per a la gestió de centre

Disposes de l'equip Teams Claustre, on pots:

- Compartir documents amb l'equip directiu i professorat
- Fer ús del xat
- Participar en reunions
- Convidar als pares a una reunió virtual

Podreu implementar moltes més funcionalitats conforme el projecte creixi al teu centre.

Parla amb l'equip directiu del teu centre en cas de no estar fent ús de l'equip claustre. O, si tens algun dubte, a cada centre hi ha dues persones encarregades del projecte CDC i t'ajudaran amb aquestes qüestions.

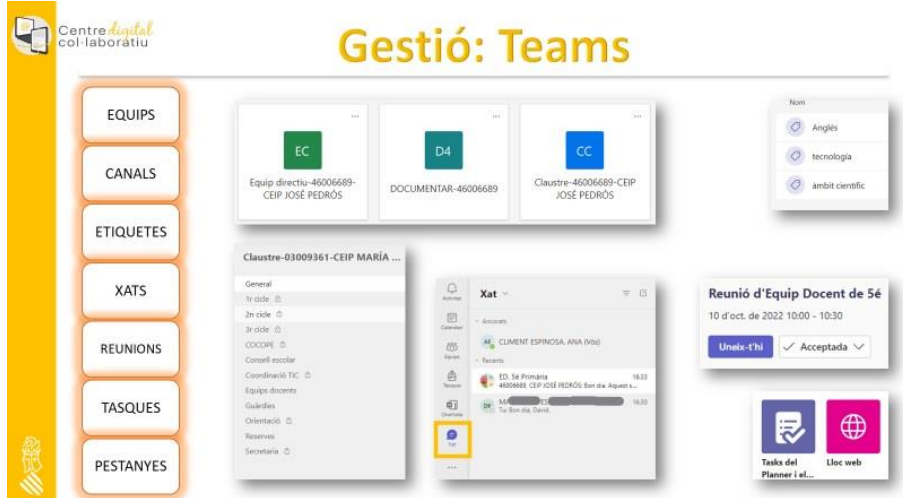

# 11. Quants equips de Teams puc tenir?

Tots els equips venen predeterminats des de la Conselleria d'Educació, disposaràs de:

- Un equip per grup de docència
- L'equip Claustre, per a la gestió i comunicació amb el claustre

L'equip Documentar (només en el cas de ser administrador de Portal Edu)

# 12. Com integrar Office 365 a Aules

Pots incorporar les eines Office 365 a Aules, per exemple:

• Pots fer una reunió de Teams sense eixir d'Aules

- Pots incrustar un enllaç a un fitxer de OneDrive
- Pots utilitzar les aplicacions d'oficina Office sincronitzant el compte d'Aules amb MS365

Les instruccions detallades es poden trobar en aquesta

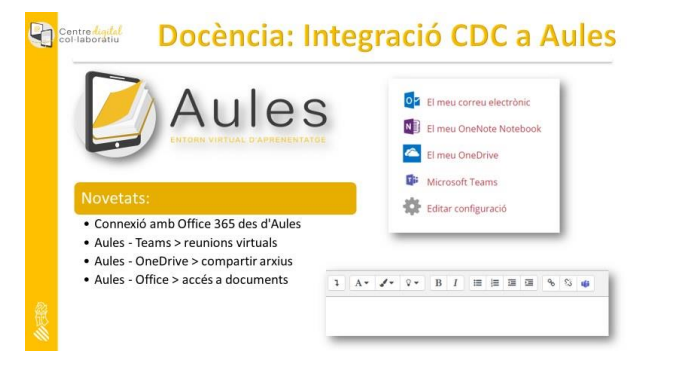

### 13. El Xat de Teams

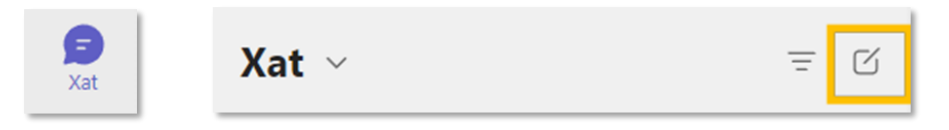

Pots fer ús del xat per a comunicar-te amb totes les persones del centre i també amb professorat d'altres centres. Només cal buscar a les persones al buscador.

En aquesta **[guia](https://sway.office.com/0vHgPf4fisEUJziy)** tens més informació sobre els xats.

El xat té moltes possibilitats, com adjuntar fitxers, vincles, nomenar persones, usar etiquetes, etc.

# 14. Com obtindre suport i/o fer suggeriments

- 1. Si necessites suport sobre el **projecte CDC**, et recomanem que visites la pàgina **[web del CDC](https://portal.edu.gva.es/cdc/va/inici_val/)**  [i](https://portal.edu.gva.es/cdc/va/inici_val/) consultes les guies bàsiques que sempre estaran actualitzades amb les últimes novetats. Per altra banda, en cada centre dos personas s'encarregaran de coordinar el projecte i d'ajudar a la seua implantaciò.
- 2. Si el problema és sobre la **Identitat Digital,** et recordem que cal obrir un tiquet al **[SAI](https://gvasai.edu.gva.es/)**.
- 3. Si el problema que tens és sobre **TEAMS**: Al propi TEAMS tens accés a la icona "**?**" allotjada al cantó esquerre inferior de l'aplicació.

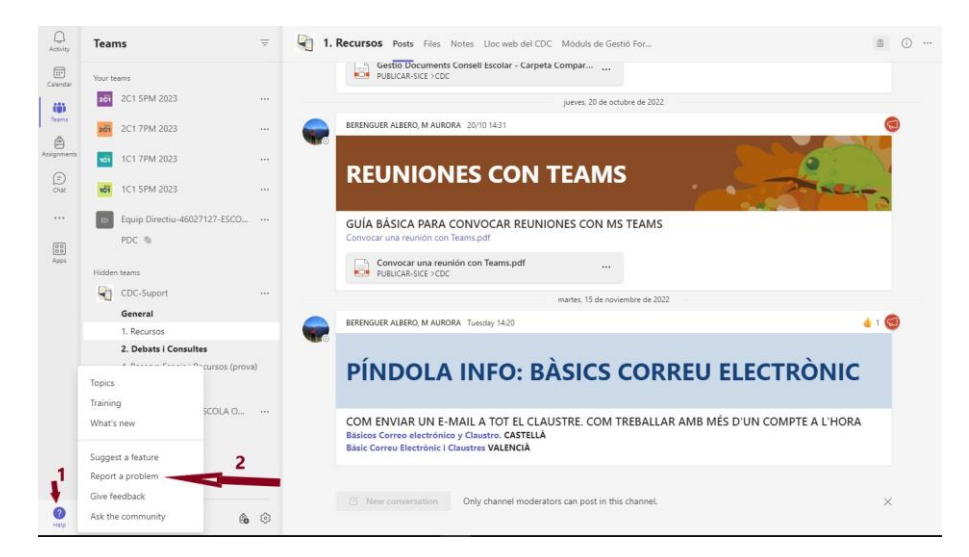

S'obrirà un desplegable on cal escollir "informar d'un problema" i demanarà autenticació.

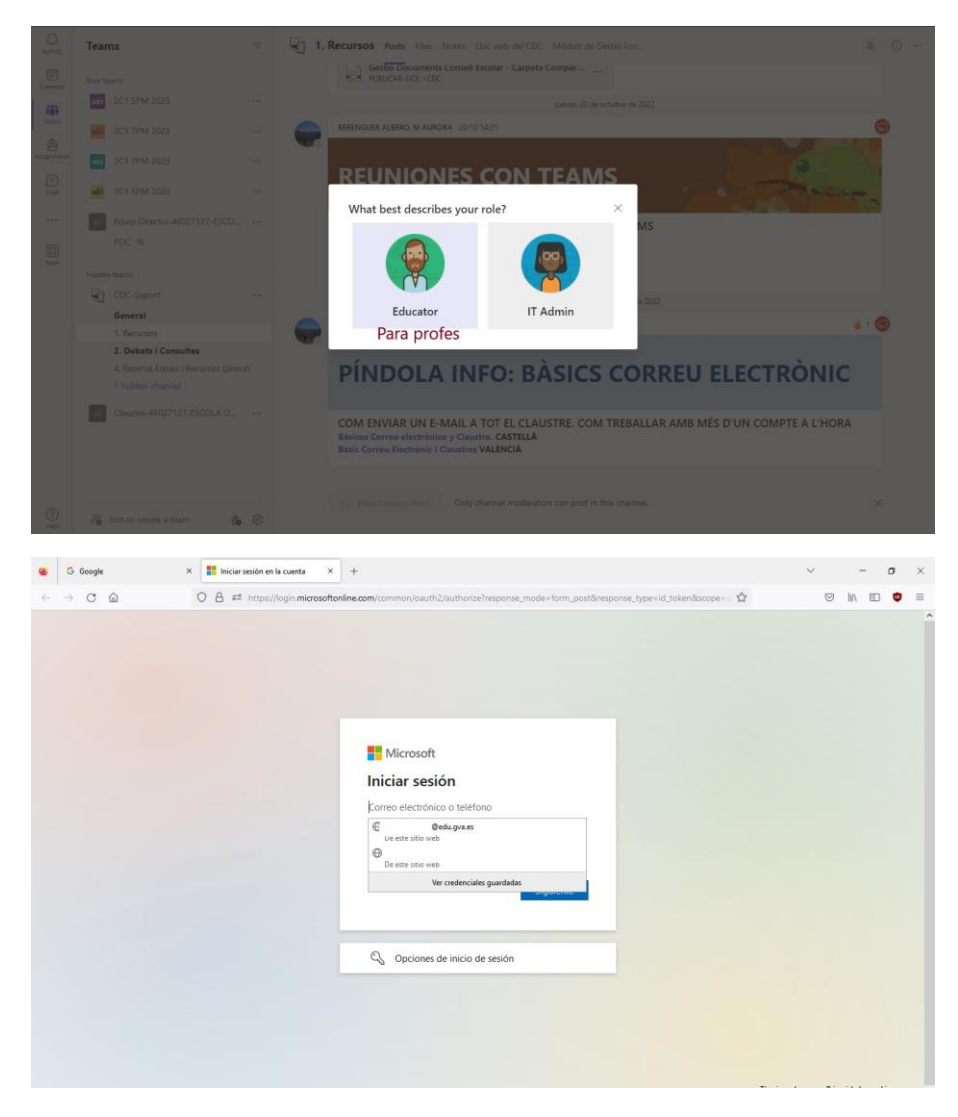

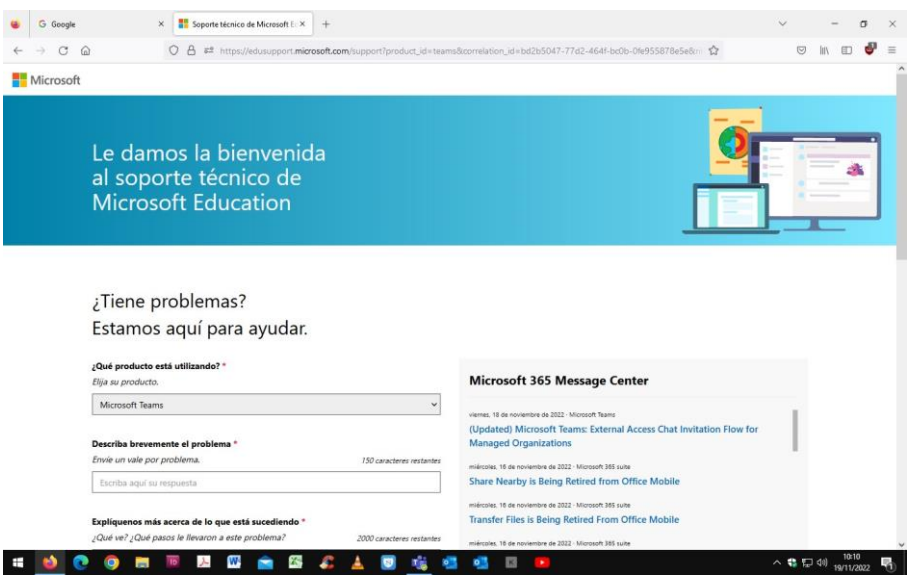

#### **CÓM FER SUGGERIMENTS:**

1. Si vols fer suggeriments per a la millora del projecte CDC, pots obrir un **[Tiquet al SAI](https://gvasai.edu.gva.es/)** amb les teves propostes.

2. Si desitges realitzar suggeriments sobre alguna eina de Microsoft de què disposes, pots fer-ho través d'aquesta **[web](https://feedbackportal.microsoft.com/feedback)**.

# 15. Llista d'aprofitament de les eines

Si vols anar avançant amb l'ús de les eines del CDC pots usar aquest llistat.

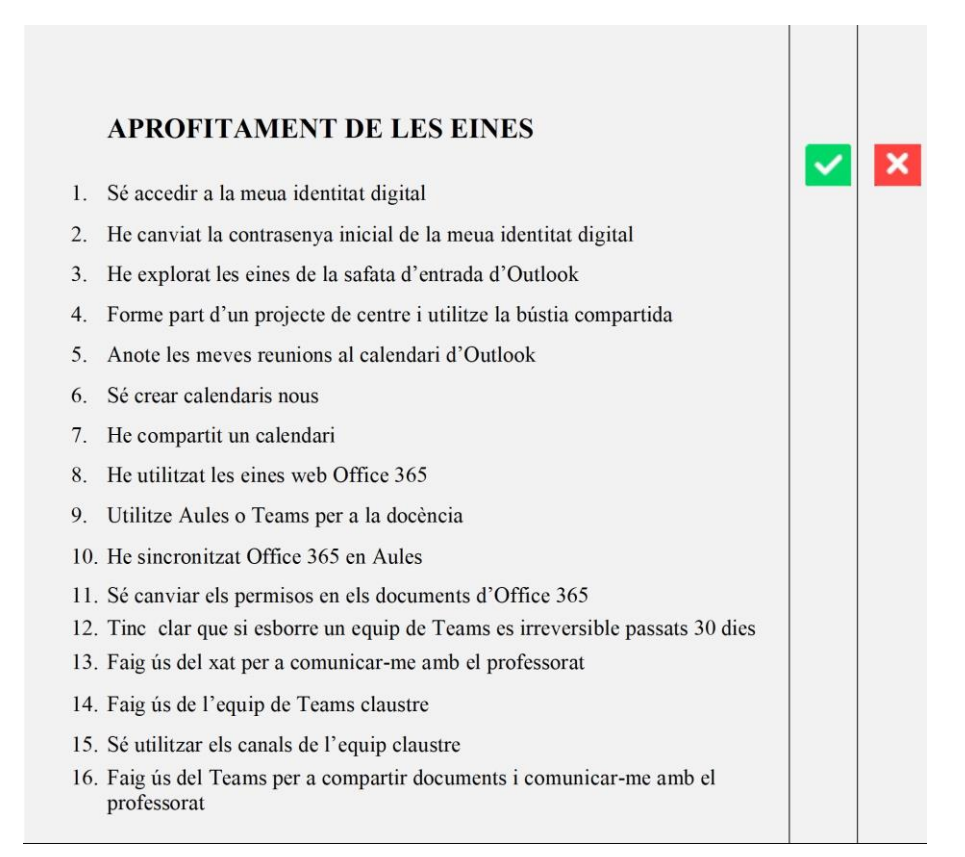